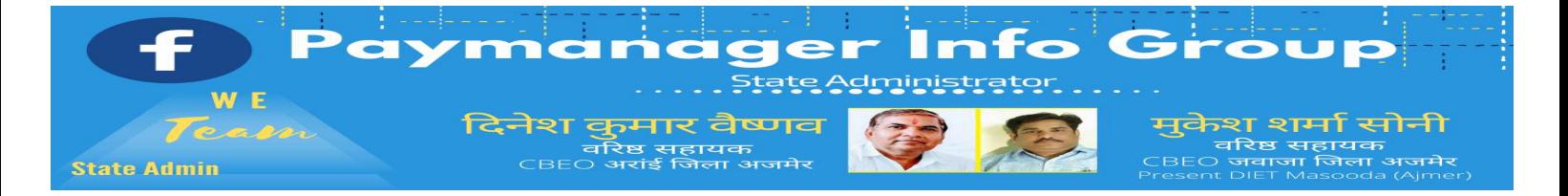

#### *State Admins* ᳰदलीप कुमार स**.**ेिन**.** ᮧा᭟यापक

रा उ मा िव गढ़ुा जाटान पाली

**िवर दयाल बुनकर**  कायᮓᭅ म अिधकारी**,** कायालᭅ य िजला पᳯर**.** सम᭠वयक अजमरे

अभिषेक शर्मा कनिष्ठ सहायक राउमािव दारावत**,**आसᱭद**,**भीलवाड़ा

जगदीश ᮧसाद बरोड़**,** ᮧा᭟यापक राउमािव साहवा**,** तारानगर **(**चᱧु**)**

रामकुमार भाटी रामावि ढाणी पांडूसर **(**लणू करणसर**)** बीकानरे

# *District Admins*

#### **1- Ajmer Division**

**AJMER** अिभजीत शमाᭅ **9461009565 BHILWARA योगेश तंवर 9829446616 NAGAUR भीखमचंद 9252807678 TONK राज कु मार पारीक9413804812** 

#### **2- Bharatpur Division**

**BHARATPUR** भपुᮤᱶ कुमार **9694265519 DHAULPUR** सौरभ शमाᭅ **9251786593 KARAULI** राजकुमार **9983915336 SAWAI MADHOPUR भगवती लाल सना**ळा **8209921634** 

#### **3- Bikaner Division**

**BIKANER** रामकुमार भाटी **9414884043 CHURU** जगदीश ᮧसाद बरोड**7976155623 HANUMANGARH** राकेश िसहाग **9829512678 SRIGANGANAGAR** अशोक कुमार कंबोज **9460037000** 

### **4- Jaipur Division**

**ALWAR** आदशᭅ भार᳇ाज **9950359832 DAUSA** सदं ीप शमाᭅ **9414678765 JAIPUR** देशराज **9928283597 JHUNJHUNU** िविपन कुलहरी **9602410562 SIKAR** रामकरण वमा**9414773647** ᭅ

### **5- Jodhpur Division**

**BADMER** एडिमन **9950990763 JAISALMER** अलसाराम **8875641271 JALOR** राणाᳲसह **9784928610 JODHPUR** पाचँ ाराम **9785920544 PALI** अिभषके शमाᭅ **9461848751**  SIROHI पद्मसिंह राठोड़ 9828221237

#### **6- Kota Division**

**BARAN** नरेश कुमार **8003763913 BUNDI** राकेश मीणा **9792997434 JHALAWAR** कुलदीप नामा **9928351670 KOTA** देव᭠ेᮤ कराड **9660276082** 

## **7- Udaipur Division**

**BANSWARA** भानᮧुताप **9785876058 CHITTORGARH चंद्रप्रकाश 9829509011 DUNGARPUR** दीपक कलाल **9413195697 PRATAPGARH** सरुेशकुमार जनै **9785943975 RAJASAMAND** भगवती लाल सनाᲿ **8209921634 UDAIPUR** लोकेश कुमार जनै **9413024621**

#### **On 24-4-2020**

आज तीसरे दिन आप सभी पे-मेनेजर सीखने वाले सभी साथियो का हार्दिक स्वागत है। आज वेतन बिल प्रशिक्षण की इस कड़ी में DOCUMENT UPLOAD का कार्य सीखेंगे। नवीन व्यवस्था के अनुसार कोई भी िबल बनाने का यह **Second** चरण है।

हमने बिल के ऐलोकेशन का कार्य कर लिया है, इसके पश्चात् आगामी स्टेज जो कि बिलों के डिजीटल प्रस्तुतीकरण के कारण अत्यन्त महत्वपूर्ण कार्य हो गया है, उसको संपादित किया जाना होगा। ये कार्य है जो | बिल हम बनाने जा रहे है उससे सम्बन्धित आवश्यक दस्तावेज एवम् आदेशों को पे—मैनेजर पर अपलोड करना। ये व्यवस्था PayManager पर जिस ब्लॉक से बिल को ऑथोराईज कि<u>या ज</u>ाता है उस ब्लॉक में Treasury Forward के नीचे ही इसकी व्यवस्था दी गई है, नीचे देखिये

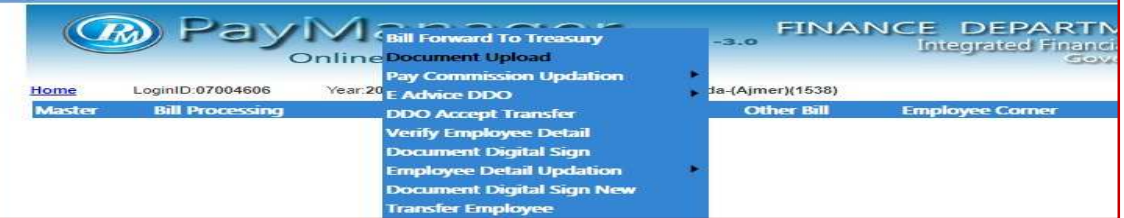

#### Document Upload को Open करने पर कुछ इस प्रकार से दिखाई देगा

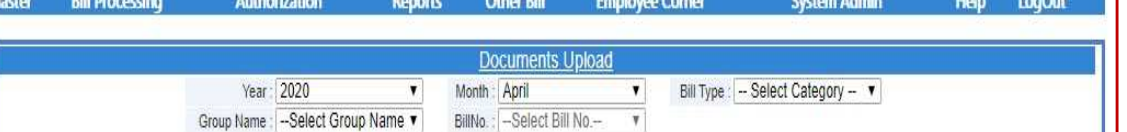

Note:(")All Documents to be uploaded in pdf Format Only.

Note:(\*) Please Create/Scan a Single Pdf File for each type of document for e.g. (In Case if there are multiple Appointment Letters then Scan All Appointment Letters in Single Pdf File.)

Year, Month, Bill Type, Group Name & Bill No को भरना होगा। इसके पश्चात् ये दिखाई देगा। हमने इसमें वेतन बिल को खोला है, इसलिये इसमें 7 तरह के विभिन्न दस्तावेजो में से जो आवश्यक हो उनकी पीडीएफ फाईल .1—1 करके अपलोड करनी है और सबमिट करनी है। जो दस्तावेज अपलोड होते जायेंगे वो नीचे | सूची में प्रदर्शित होते जायेंगे।

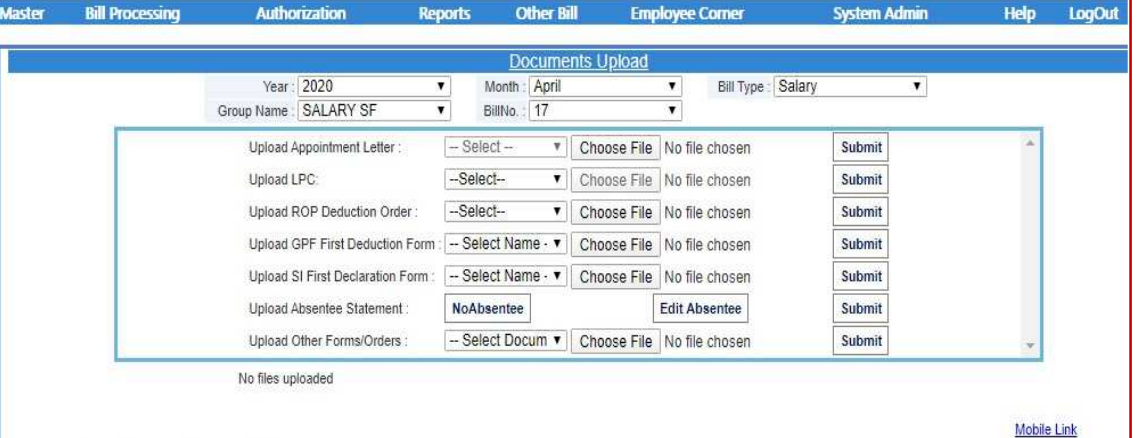

Note:(\*)Mandatory Documents Detail() Note:(\*)All Documents to be uploaded in pdf Format Only.

Note:(\*) Please Create/Scan a Single Pdf File for each type of document for e.g. (In Case if there are multiple Appointment Letters then Scan All Appointment Letters in Single Pdf File.)

### यदि बोनस बिल बनाना हो तो उसके दस्तावेज इस तरह मांगे जायेगें

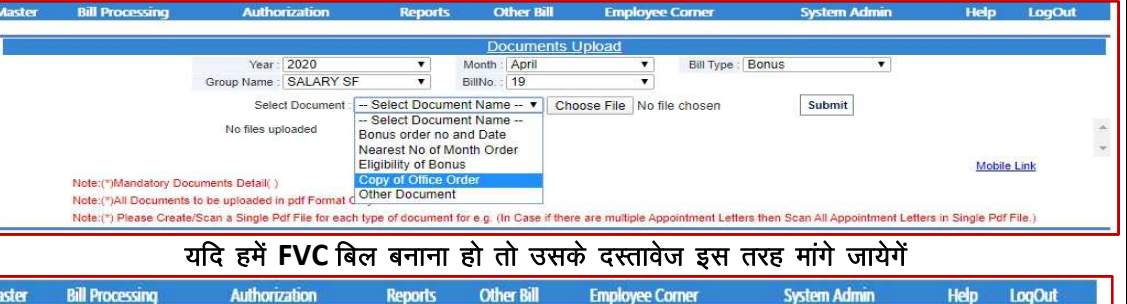

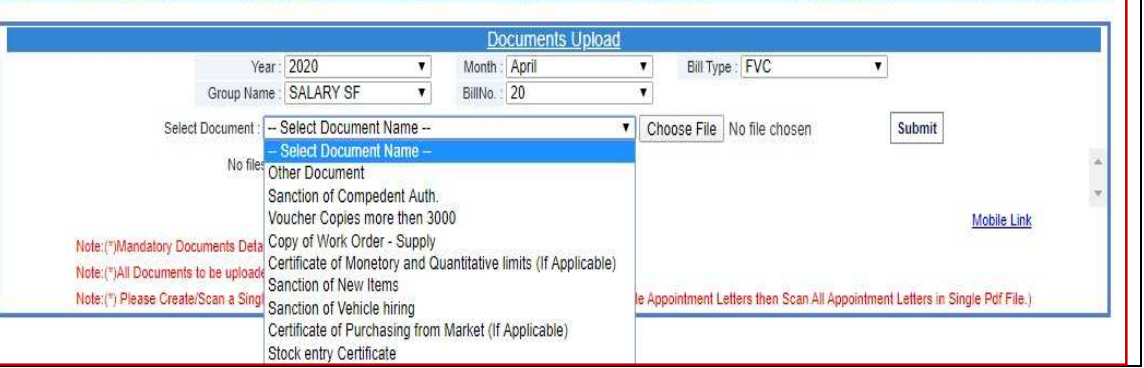

यदि हमें **SALARY ARRIAR** बिल बनाना हो तो उसके दस्तावेज इस तरह मांगे जायेगें

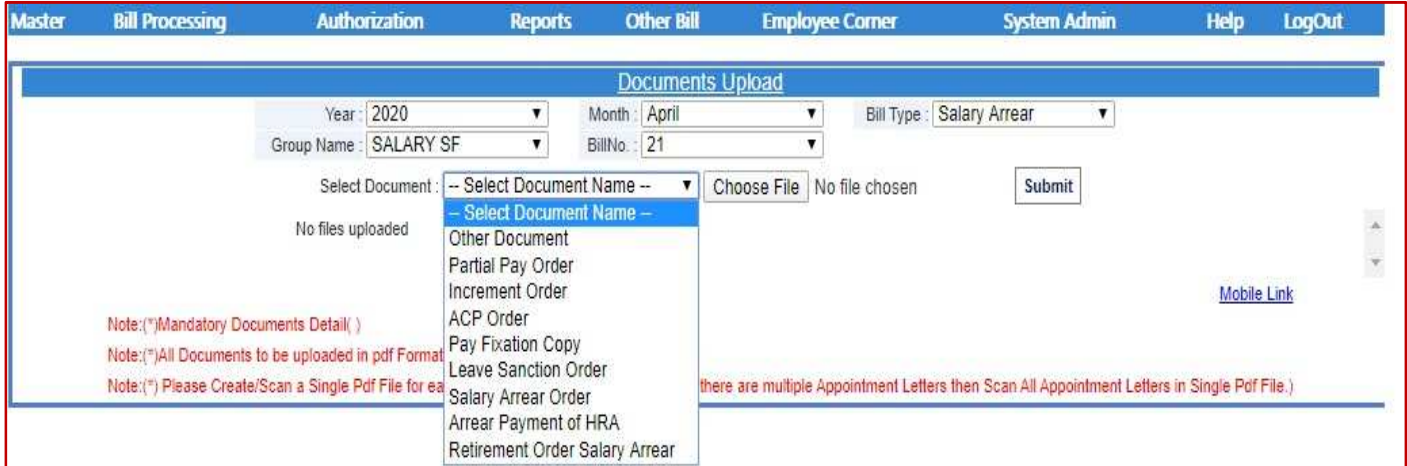

*Note: (\*) Mandatory Documents Detail(), Note:(\*) All Documents to be uploaded in PDF Format* Only. Note:(\*) Please Create/Scan a Single PDF File for each type of document for e.g. (In Case if Only. Note:(\*) Please Create/Scan a Single PDF File for each type of document for e.g. (In Case<br>there are multiple Appointment Letters then Scan All Appointment Letters in Single PDF File.)

# **डॉOूमट अपलोड सेसTUVत सTUVत <=ीकरण**

प्रश्न- मुझे Pay Manager पर Bill बनाते समय आवश्यक Documents Upload करने हैं, तो कैसे करूँ?

उर- इसके िलए सबसे पहले तो आप अपने System (**PC/Laptop aptop/Mobile)** म **Bill** की <ेणी के अनुसार **Inner/Outer/Schedules/Other Documents/Absentee Report Documents/Absentee Report** के नाम से अलग अलग **Folders**  पहले से **Inner/Outer/Schedules/Other Documents/Absentee Report** के नाम से अलग अलग **Folders** पहले से<br>ही बनाकर तैयार रखें। जिससे कि आपके **Internet Data** और समय दोनों की बचत होगी। फिर आप आवश्यक ही बनाकर तैयार रखें। जिससे कि आपके Internet Data और समय दोनों की बचत होगी। फिर आप आवश्यक<br>Documents की PDF Files आवश्यकतानुसार बनाकर बनाए गए **सम्बन्धित Folders** में Save कर लेवें। ध्यान रखें ये PDF **Files** कम से कम **Size** की हो, जिससे आपका समय और **Data**, दोनों की बचत होगी। परन्तु इसके साथ साथ **File** की **Clarity (स्पष्ट पठनीयता)** का विशेष ध्यान रखें।

**Files** को **Resize/Merge/Combine/Reduce Resize/Merge/Combine/Reduce** करने के िलए आप अपने के िलए अपने System (**PC / Laptop / M Mobile)** म पहले से ही आव&क **Application/S Application/Software, (**जैसे-**File Combiner/Resizer/Merge/Reduce**  आिद) आवश्यकतानुसार **Install** कर लें। **यदि** एक ही श्रेणी के एक से ज़्यादा **Documents Upload** करने हैं तो उन्हें **Merge** करके एक PDF File बनाकर Upload करें। अब आप Bill Processing का कार्य का कार्य करने के तुरंत ) बाद **Authorization Tab Authorization Tab** म **Bill** की <ेणी के अनुसार बारी-बारी से बारी **Inner / Outer / Schedules / Other Document Upload** का कार्य कर Submit करें। Inner/Outer/Schedules के अतिरिक्त Documents **Uploading** का कार्य आप **Bill Processing** से पूर्व भी कर सकते हैं।

**Note:-** 

**Uploading** का कार्य आप Bill Processing से पूर्व भी कर सकते हैं।<br>Note:-<br>1. Digital Signature द्वारा Online Bill भेजने के लिए Documents Uploading का कार्य Bill Alocation / **DDO Forward** से पूव( **Authorization Tab Authorization Tab** म **Document Upload Menu Document Upload** म जाकर ही करना है।

2. <mark>Inner/Outer/Schedules से सम्बंधित Document Uploading का कार्य केवल Offline Bill भेजने की</mark> +व,था तक ही **Authorization Tab Authorization Tab** म **Offline Bill Submission Menu**  म जाकर करना है।\*

कल सीखने के लिए पूरे जोश और तैयारी के साथ फिर मिलेंगे।

⊛पेमेनेजर इन्फो ग्रुप⊛

Paymanager सीखो और सिखाओ

घर पर रहे, स्वस्थ रहे, लॉक डाउन के नियमों का पालन स्वयं भी करे, औरों को भी पालन की प्रेरणा देवें।

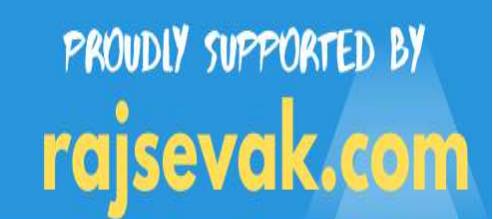